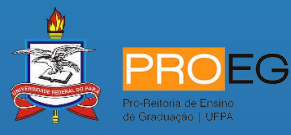

# **TUTORIAL DE EXECUÇÃO**

**BOLSA LABINFRA**

**BOLSA MONITORIA**

**MONITORIA VOLUNTÁRIA**

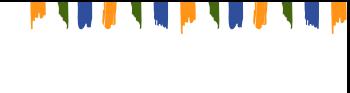

#### **UNIVERSIDADE FEDERAL DO PARÁ**

Emmanuel Zagury Tourinho Reitor Gilmar Pereira da Silva Vice-Reitor **PRÓ-REITORIA DE ENSINO DE GRADUAÇÃO** Loiane Prado Verbicaro Pró-Reitora Diretoria de Inovação e Qualidade do Ensino – DIQUALE

Mauricio da Silva Borges

Diretor

### **AUTORIA**

Maria de Fatima Soares Maia Lucinda Maria Henderson Guedes de Oliveira Coordenadoria de Apoio à Infraestrutura para o Ensino Suellainy Vieira da Cruz Coordenadoria de Apoio à Gestão do Ensino Euclides Eduardo Graim de Matos Assessoria de Orçamento e Finanças - PROEG

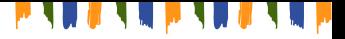

#### **OBSERVAÇÕES INICIAIS**

I – O(A) aluno(a) bolsista deve possuir, obrigatoriamente, **conta bancária corrente pessoal, ativa.** 

II- **Não serão aceitas** contas de terceiros, conta poupança ou conta salário.

III- O projeto de Monitoria contemplado com a categoria Bolsa-Vulnerabilidade, a bolsa estará vinculada aos critérios da Superintendência de Assistência Estudantil (SAEST), razão pela qual deve ser considerado o perfil de estudante definido pela Instrução Normativa vigente que trata da temática. Eventuais dúvidas devem ser dirigidas ao setor responsável, SAEST/PROEX/UFPA. **(Não se aplica ao PGRAD-**

#### **LABINFRA).**

IV- **Não será permitido** o acúmulo das Bolsas Monitoria e LABINFRA com:

I. Auxílios do Programa Permanência, com exceção dos Auxílios Moradia, Creche, Kit Acadêmico, Taxa Zero e Acesso às Línguas Estrangeiras;

II. Bolsa Permanência/MEC e PEC-G;

III. Bolsas Acadêmicas como: PIBEX, Navega Saberes, Conexão de Saberes, PROEXT, PIBIC, Monitoria, PET, Bolsa MEC e outras de natureza semelhante;

IV. Cursos de graduação à distância, PARFOR, FORMAPARÁ e outros de mesma natureza;

V. Bolsa Estágio remunerada, seja da UFPA ou de outros órgãos governamentais ou de Instituições e empresas privadas.

## **1. CADASTRO**

Acessar o SISPROL, com login e senha.

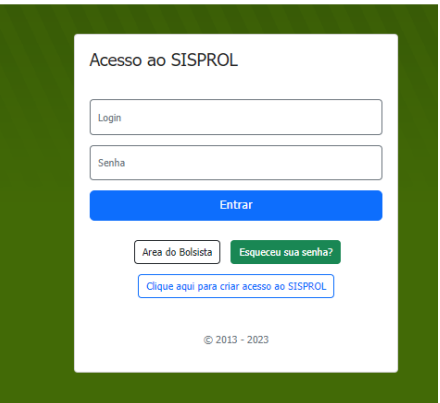

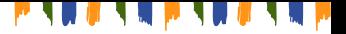

Aba **Execução Gerenciar Bolsista/ Monitor (Monitoria Voluntária)**

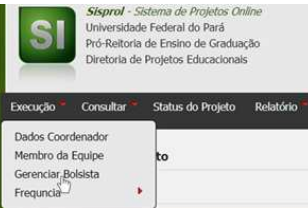

Digite o CPF do bolsista/monitor

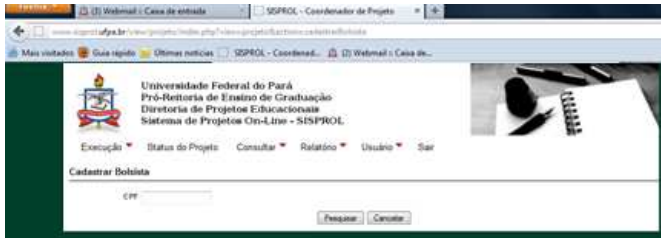

Se o CPF já for cadastro no SISPROL os dados serão preenchidos automaticamente. Caso contrário, as informações deverão ser preenchidas.

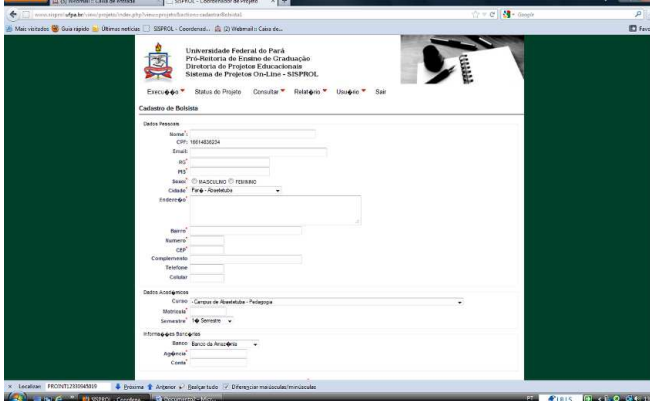

*ATENÇÃO: neste procedimento não será permitido alteração.*

Após o cadastro, salvar no final da página.

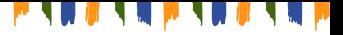

# **2. SUBSTITUIÇÃO DE BOLSISTA/MONITOR**

**Execução Gerenciar Bolsista/ Monitor Cadastrar novo**

Bolsista/monitor, em uma das vagas disponíveis e seguir conforme procedimento de cadastro.

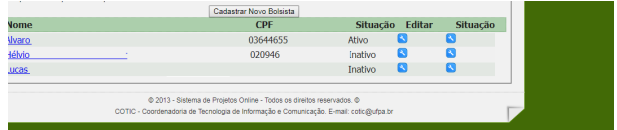

# **3. FREQUÊNCIA**

#### **CONTROLE DE FREQUÊNCIA DIÁRIO**

 No início da execução, o(a) Coordenador(a) deverá baixar o Modelo de Frequência Diária, que deverá ser preenchido e anexado no SISPROL, no momento da inserção do Relatório Final (para Monitoria e Monitoria Voluntária) e dos Relatórios Parciais (para Labinfra).

O Modelo está disponível na página inicial e na aba Gerenciar Bolsista.

### **HABILITAÇÃO MENSAL DE FREQUÊNCIA**

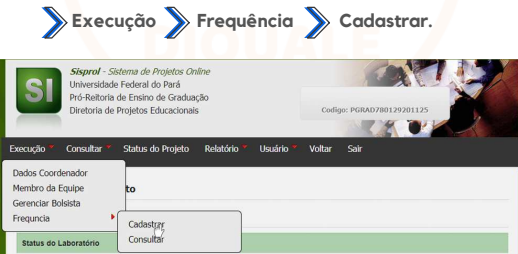

A Página mostrará a seguinte mensagem

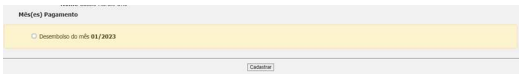

Para cadastrar deverá selecionar o quadrado do mês correspondente e salvar.

#### *ATENÇÃO: O pagamento de bolsa está condicionado a habilitação de frequência*

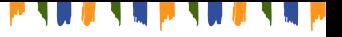

# **ACESSO AOS MODELOS DE TERMOS**

#### **TERMO DE COMPROMISSO DO(A) COORDENADOR(A)**

Disponível na página inicial do(a) coordenador(a)

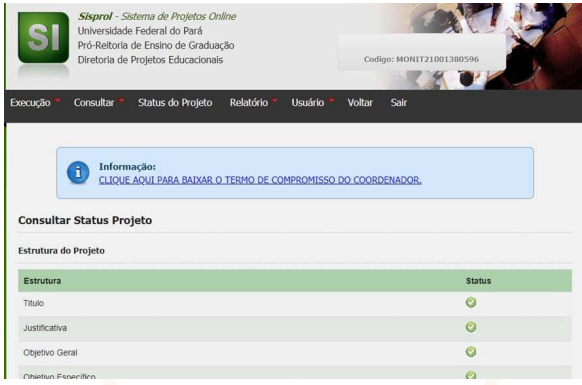

#### **TERMO DE COMPROMISSO DO(A) MONITOR(A)**

### **TERMO DE DESISTÊNCIA DO(A) MONITOR(A)**

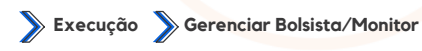

Informação:

Para consultar os dados do bolsista, deve-se clicar no nome do bolsista. Para cadastrar um novo bolsista deve-se clicar no botão Cadastrar Novo Bolsista

Informação:

CLIQUE AQUI PARA BAIXAR O TERMO DE COMPROMISSO DO BOLSISTA. Este documento deverá ser submetido no momento do cadastro de novo bolsista.

Informação:

CLIQUE AQUI PARA BAIXAR O TERMO DE DESISTÊNCIA DO BOLSISTA. Este documento deverá ser submetido no momento da troca de bolsista.

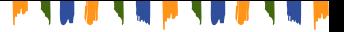

# **OBSERVAÇÕES FINAIS**

I – O(A) coordenador(a) do projeto deverá registrar, em espaço destinado no SISPROL, os seguintes documentos: Termo de compromisso do(a) coordenador(a), Termo de compromisso do(a) Monitor(a) e Termo de desistência do(a) Monitor(a). Modelos disponíveis no SISPROL.

II – O(A) coordenador(a) do projeto deverá registrar, em espaço destinado no SISPROL, a justificativa de substituição do(a) bolsista/Monitor, quando houver.

III - O SISPROL ficará disponível de **20 a 25 de cada mês** para cadastro, alteração de cadastro, substituição e lançamento de frequência de bolsista. Após este período o sistema não permitirá nenhum acesso referente a estes procedimentos.

IV - Caso não seja lançada a frequência do mês, o(a) bolsista não receberá a bolsa do período. No entanto, caso opte, o(a) coordenador(a) poderá habilitar a frequência de forma retroativa, no espaço correspondente ao mês pendente. Será pago até o limite de 01 bolsa retroativa.

V - No mês de **dezembro**, o SISPROL ficará excepcionalmente disponível para cadastro, alteração de cadastro, substituição e lançamento de frequência do(a) bolsista, no período de **15 a 20**, pois o **recurso financeiro é intransferível** para o ano seguinte.

VI- Todos os atendimentos relativos ao SISPROL (Sistema de Projetos On-line) deverão ser realizados pelo SAGITTA - Sistema de Atendimento ao Usuário da UFPA [\(sagitta.ufpa.br](http://sagitta.ufpa.br/)), **dentro do período de lançamento da frequência.** 

**Outras informações: diqualeproeg@ufpa.br .**

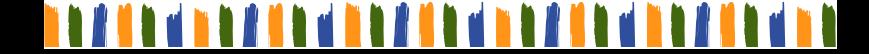